# Bambora APAC Payment

# for Magento 2

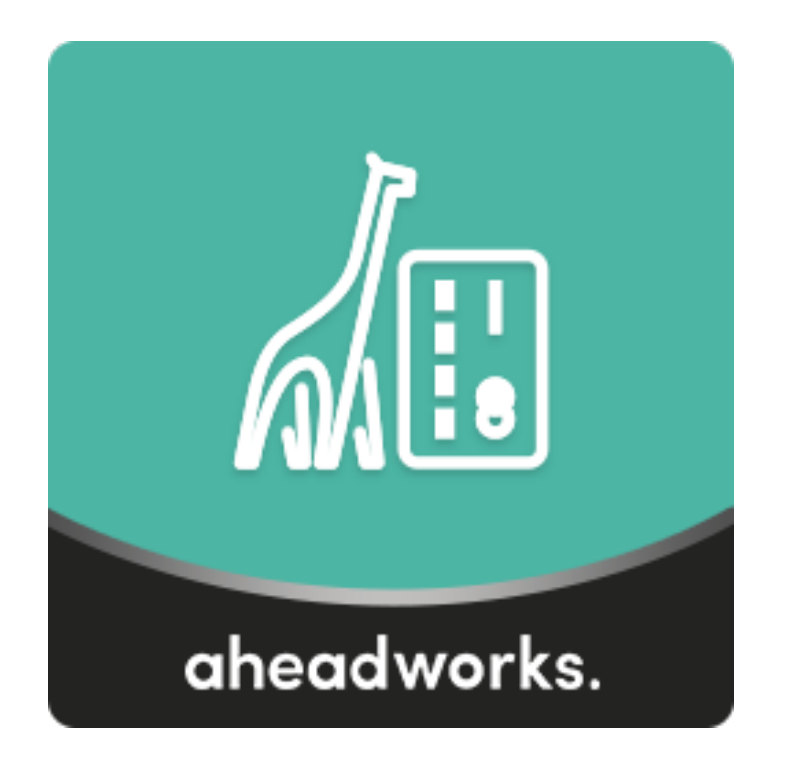

## Table of contents

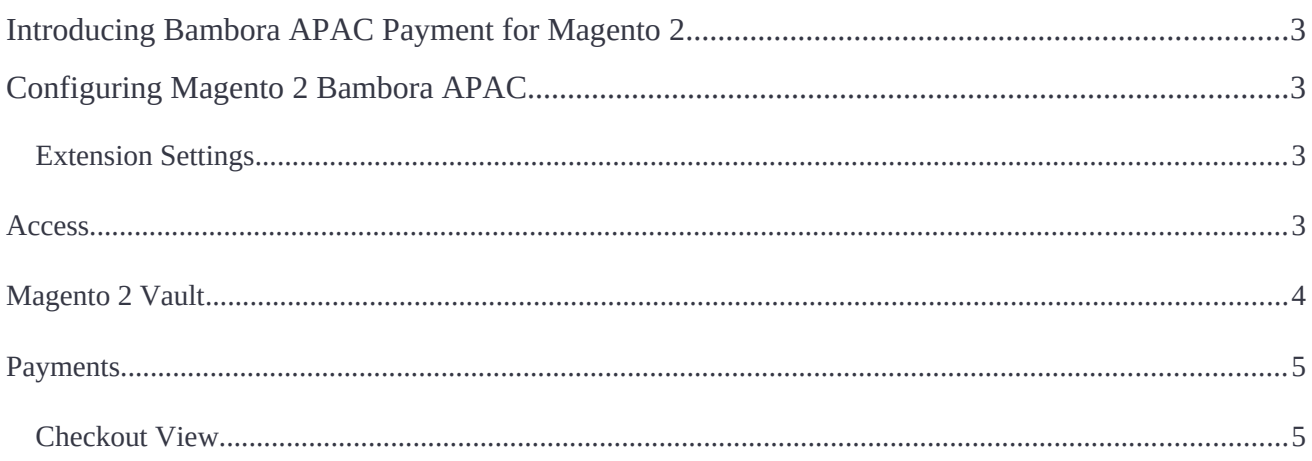

# <span id="page-2-0"></span>**Introducing Bambora APAC Payment for Magento 2**

**Magento 2 Bambora APAC Payment** implements the Bambora payment method into any Magento store and provides the services for users from the APAC region. The extension allows processing payments secure and fast thanks to the PCI compliance and the SOAP API connection. All the credit card data inserted during checkout are kept solely in Bambora servers and are availa

**Compatibility:** Magento Open Source 2.2.X — 2.3.X, Magento Commerce 2.2.X — 2.3.X

**Bambora APAC Pyment for Magento 2** is a payment method tool aimed at providing high-level security and increased user-friendliness. As you can see in the title the service is available only for APAC users.

What is special in Aheadworks Bambora APAС for Magento 2 in comparison to similar extensions:

- Improvements in code structure;
- Full PCI Standard compliance;
- SOAP API request processing via Bambora WSDL;
- Magento 2 Vault support;
- Integrated into [Magento 2 Advanced Subscription Products.](https://marketplace.magento.com/aheadworks-module-sarp2.html)

# <span id="page-2-3"></span>**Configuring Magento 2 Bambora APAC**

## <span id="page-2-2"></span>**Extension Settings**

To confgure the extension follow **Stores > Configuration > Sales > Payment Methods > Aheadworks Bambora APAC.**

### <span id="page-2-1"></span>**Access**

Setting up starts with **enabling the payment gateway**.

The title feld shows the payment method name that **will be displayed during the checkout**.

**The environment** can be selected between **sandbox and production**. The frst option allows you to test the payment method with the help of test credit card data, the second one implements the actual functionality to your store.

The following boxes are flled with the Bambora account credentials:

- **Account Number;**
- **Live API Username;**
- **Live API Password;**
- **Sandbox API Username;**
- **Sandbox API Password;**
- **Merchant ID** (the Custom Checkout Merchant ID/Merchant GUID for the second level of authentication. It will be provided to you with the rest of the info as part of the Bambora sign up process).

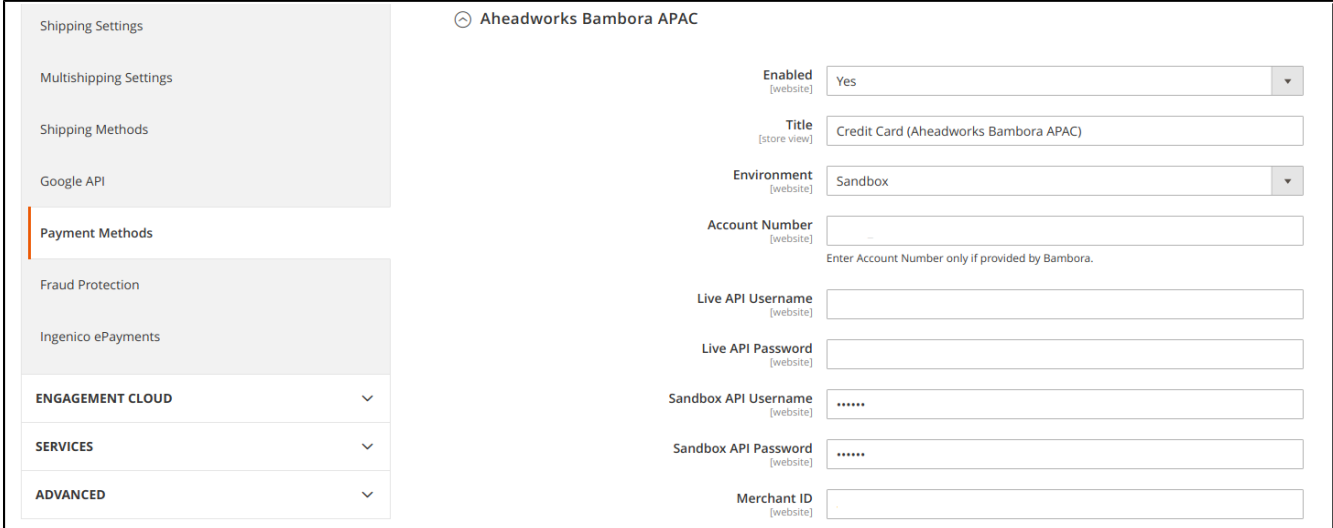

#### <span id="page-3-0"></span>**Magento 2 Vault**

Magento 2 Vault can be enabled in the same setting section and gives you the ability to save customer credit data and provide it to them for use for later purchases.

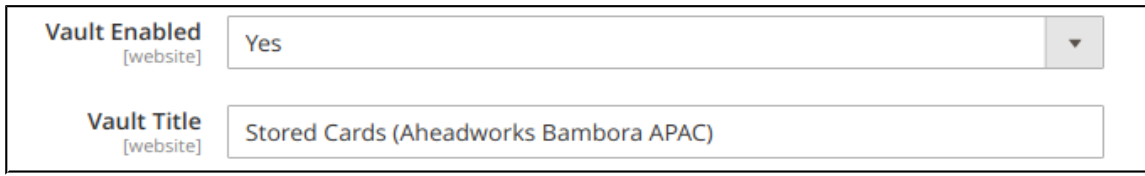

### <span id="page-4-1"></span>**Payments**

**The debug functionality** - if enabled - will include some transaction info into logs.

**The Payment Action** allows you to select the type of payment processing between the 'authorize' and 'authorize and capture'.

**Payment from Applicable or Specific Countries** - let you restrict some countries from using the Bambora checkout.

**Credit card types** supported by the payment method can be specifed in the corresponding feld.

**The Sort Order option** indicates the position of the method among others at the checkout page.

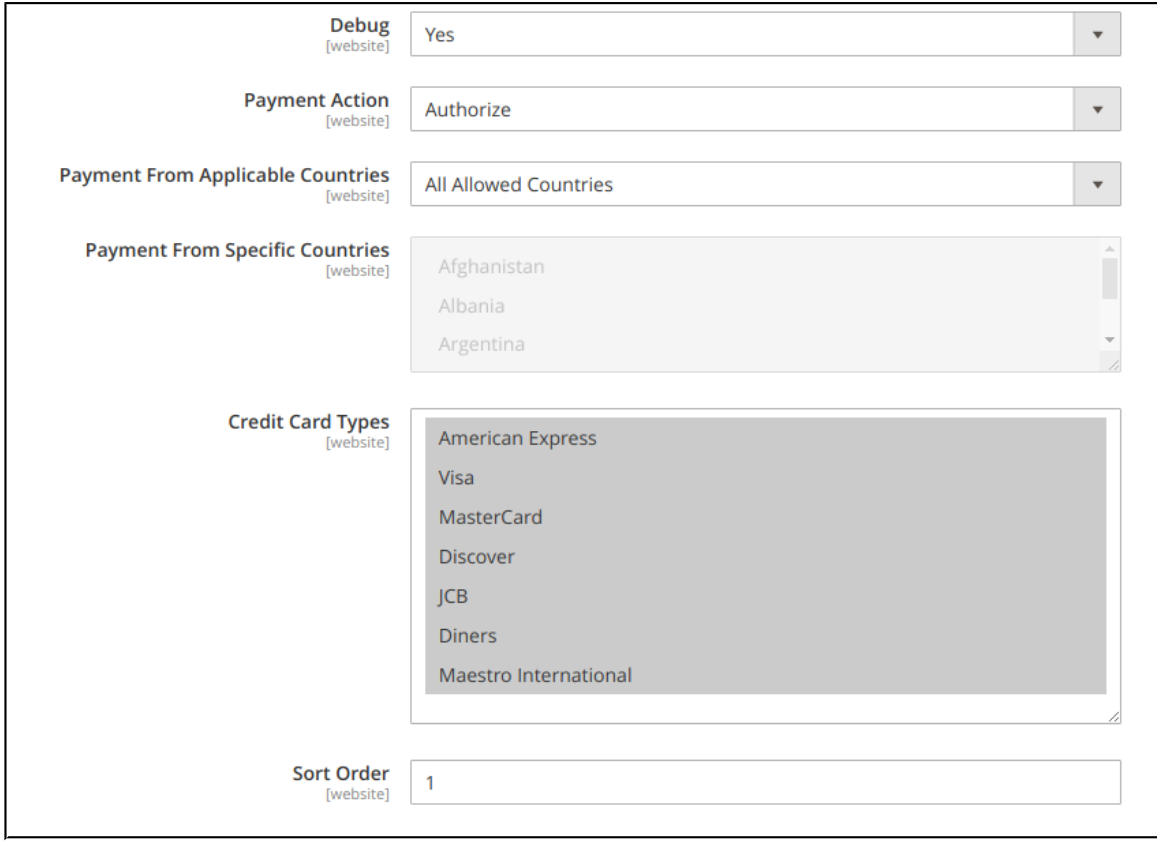

## <span id="page-4-0"></span>**Checkout View**

**Bambora APAC for Magento 2** is integrated into the native Magento 2 checkout functionality and represents a design that all the Magento 2 users are familiar with.

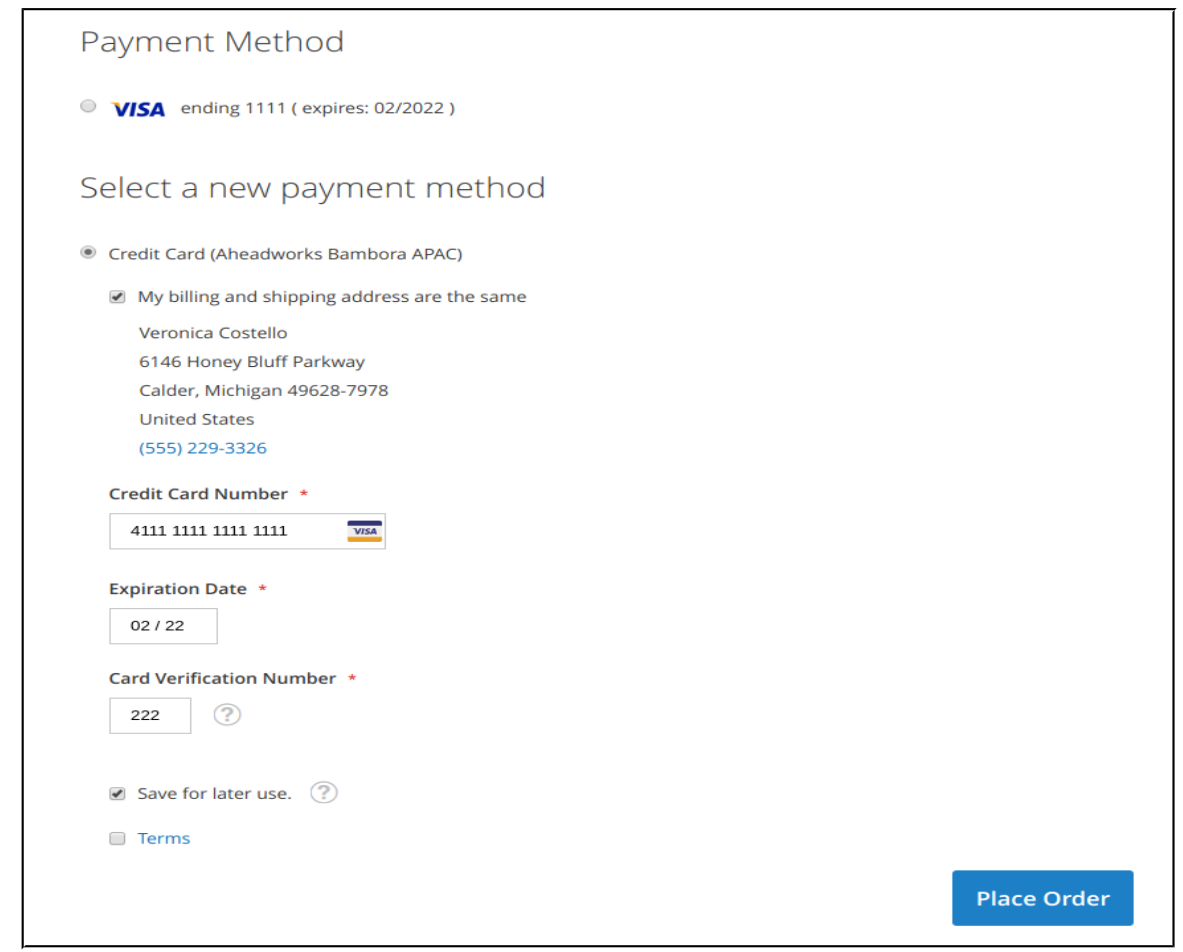

**Save for later use** - is a checkbox provided by the Magento 2 Vault and allows to use the same credit card data without re-entering it.

**A 'VISA' credit card payment method** (see the top of the image above) is an actual representation of Magento 2 Vault functionality.

For an in-depth look visit Bambora APAC Payment demo store at the extension's product page.

Feel free to contact our support team with any questions:

[Submit a help desk ticket](https://ecommerce.aheadworks.com/contacts/)

Call us: US: +1 (646) 480 - 0154 UK: +44 (20) 8133 - 0154